# J. BROADCOM®

## **CA Database Management for Db2 for z/OS 20.0 (Db2 Tools) Customer Community Update**

**TEAM PRODUCT OWNERS JANUARY 11, 2021**

#### **Product Owners**

Andrew Badgley – andrew.badgley@broadcom.com

Aysen Solak – aysen.solak@broadcom.com

Emil Kotrc – emil.kotrc@broadcom.com

Jakub Hofman – jakub.hofman@broadcom.com

Javier Estrada Benavides – javier.estradabenavides@broadcom.com

Rabah Beggar – rabah.beggar@broadcom.com

Srinivas Adupa – srinivas.adupa@broadcom.com

### **Agenda**

- Db2 Tools Suite:
	- DB2L Command via Batch
- RC/Migrator, RC/Compare, and RC/Update:
	- Supporting INSERT ALGORITHM (Db2 12)

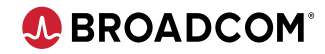

#### **Please Provide Feedback…**

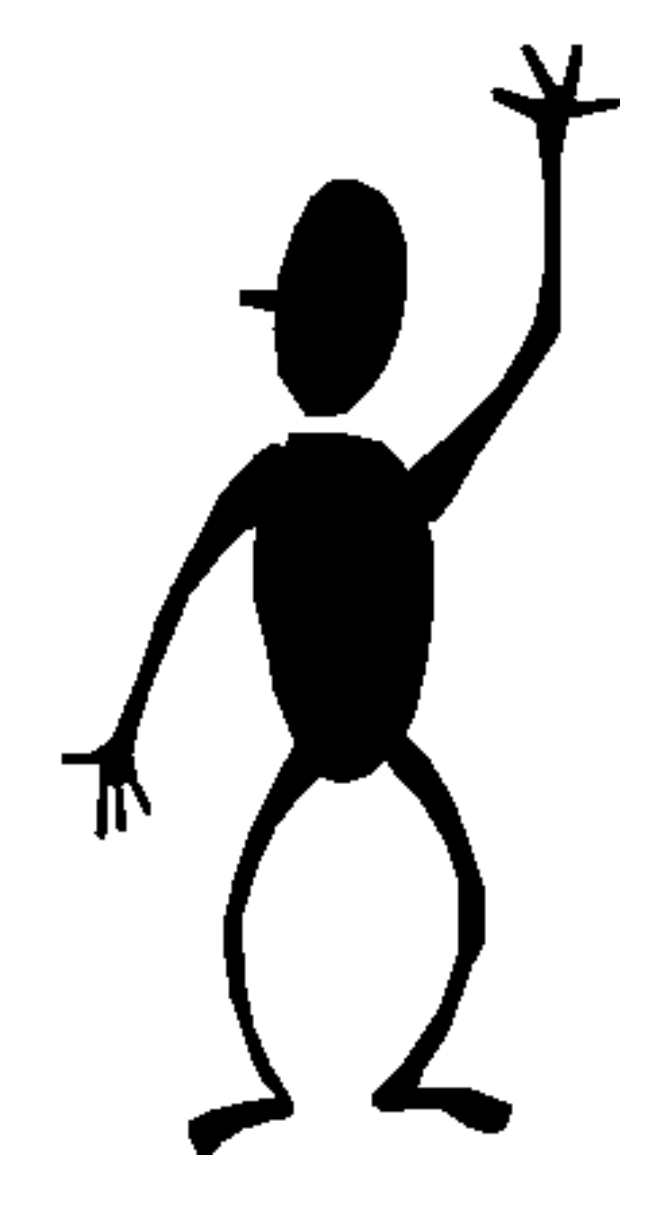

### **Db2 Tools Suite: DB2L Command in Batch to display Db2 Continuous Delivery Levels**

**Sakthi Manian**

*jayasakthivel.manian@broadcom.com*

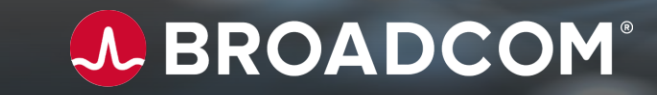

#### **DB2L command in online**

- Primary command to display continuous delivery runtime values.
- It also displays values from SETUPxx member which needs to be in sync with runtime values.

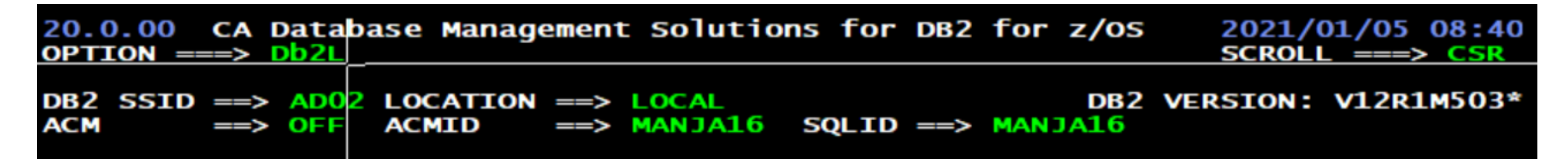

#### **DB2L output panel:**

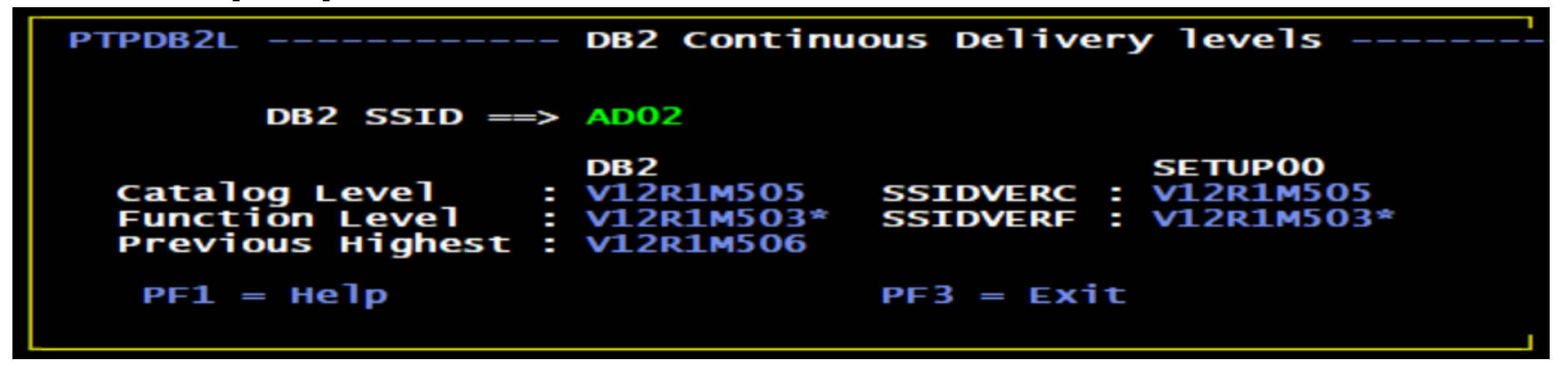

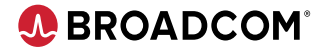

### **DB2L command through batch processor interface**

- The DB2L command can now be executed in batch using the .CALL Batch Processor command.
- Syntax : **.CALL DB2L**
- Two ways to execute the DB2L command in batch
	- To display continuous delivery values of the currently connected Db2 subsystem through .CONNECT *ssid*
	- To display continuous delivery values of multiple Db2 subsystems between .DATA and .ENDDATA block

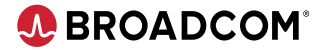

#### **Method 1: Display values of the currently connected subsystem**

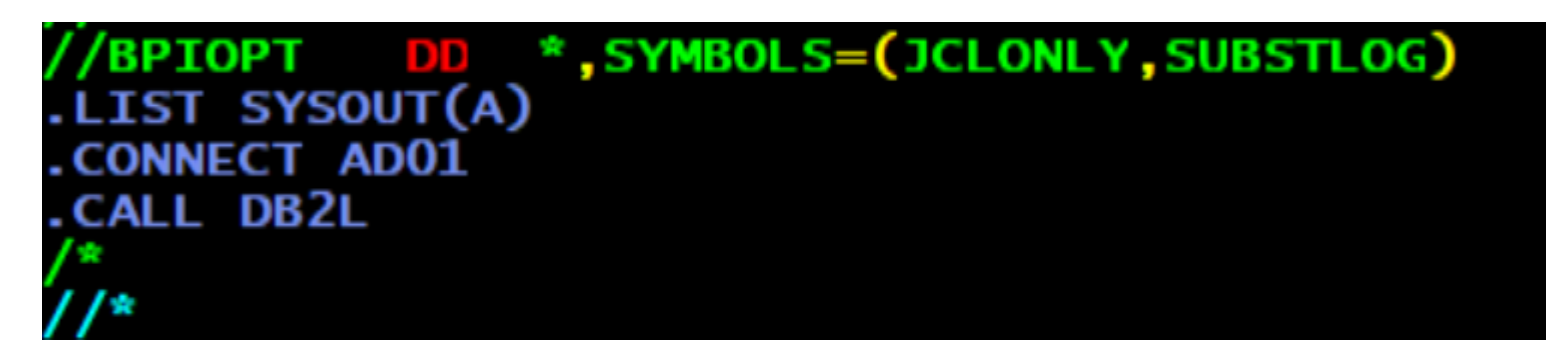

#### **DB2L output :**

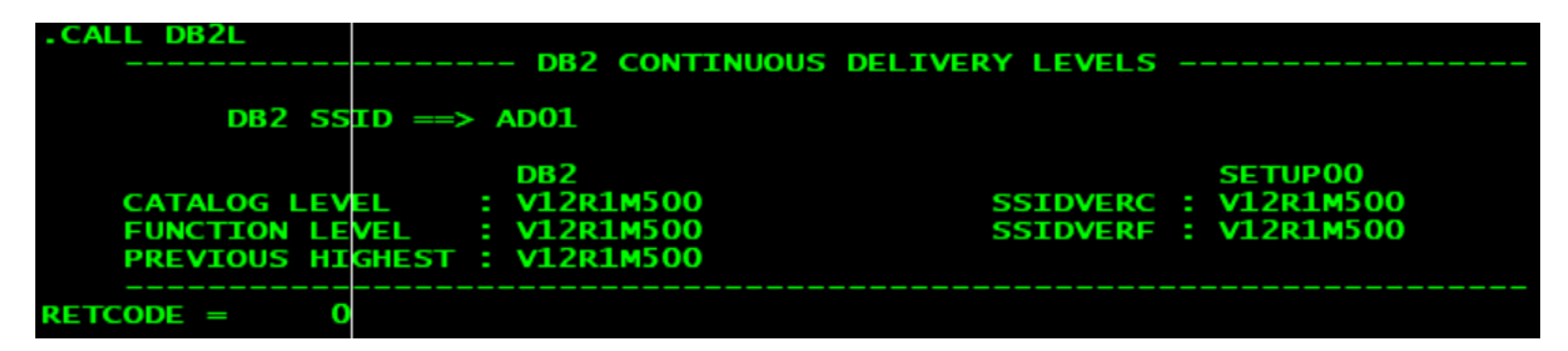

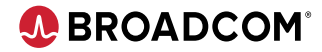

### **Method 2: Display Values for multiple subsystems**

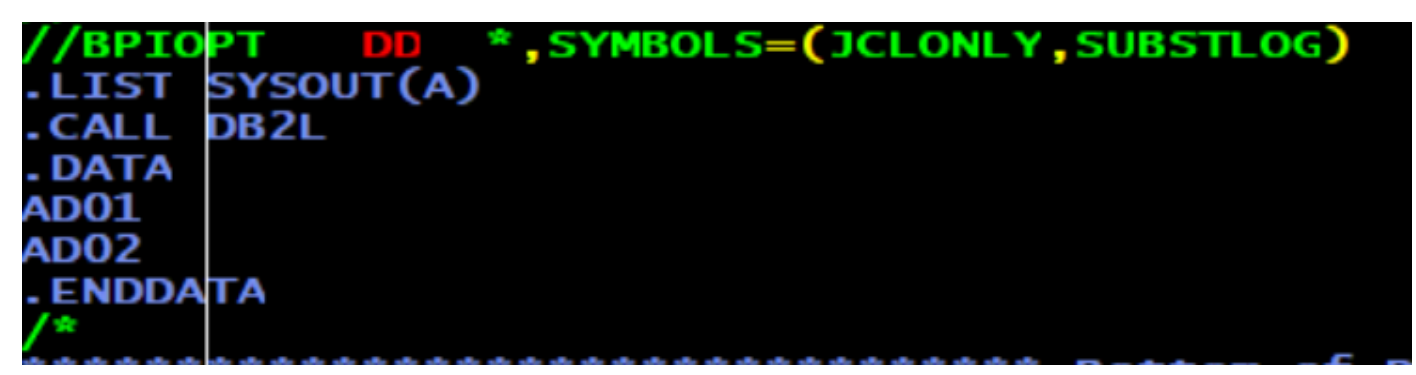

#### **DB2L output :**

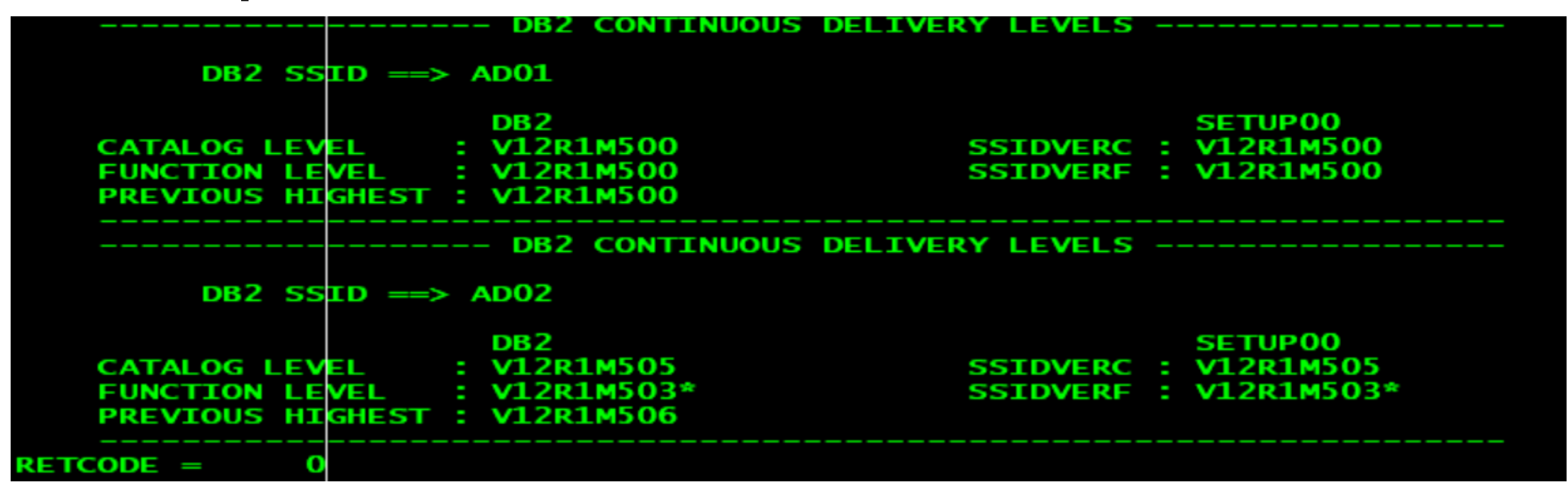

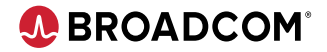

#### **References**

#### **PTF details:**

DB2L Online : **[SO10173](https://support.broadcom.com/download-center/solution-detail.html?aparNo=SO10173&os=z%2FOS)** DB2L Batch : **[SO15980](https://support.broadcom.com/download-center/solution-detail.html?aparNo=SO15980&os=z%2FOS)**

#### **Documentation:**

https://techdocs.broadcom.com/us/en/ca-mainframe-software/database-management/ca-database[management-solutions-for-db2-for-z-os/20/using/use-the-batch-processor/batch-processor-commands/call](https://techdocs.broadcom.com/us/en/ca-mainframe-software/database-management/ca-database-management-solutions-for-db2-for-z-os/20/using/use-the-batch-processor/batch-processor-commands/call-command-call-the-execution-program.html)command-call-the-execution-program.html

#### **Community article:**

[https://community.broadcom.com/mainframesoftware/communities/community](https://community.broadcom.com/mainframesoftware/communities/community-home/digestviewer/viewthread?MessageKey=d0c65cc9-b25e-4597-8d58-3ed693aabf6a&CommunityKey=45ba021d-aa18-4825-ace0-21b4c0d451ee)home/digestviewer/viewthread?MessageKey=d0c65cc9-b25e-4597-8d58- 3ed693aabf6a&CommunityKey=45ba021d-aa18-4825-ace0-21b4c0d451ee

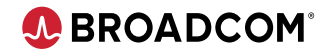

#### **Please Provide Feedback…**

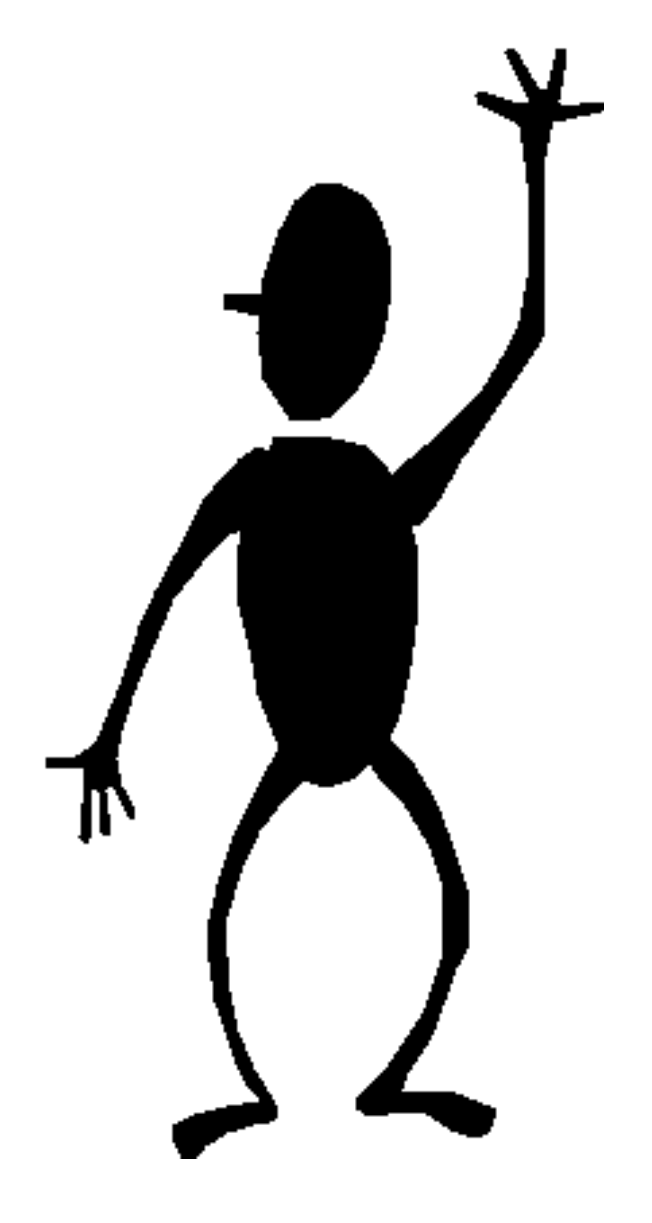

**Sakthi Manian** jayasakthivel.manian@broadcom.com

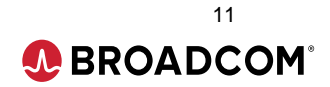

# **RC/Migrator, RC/Compare, and RC/Update: Supporting INSERT ALGORITHM (Db2 12)**

**Srinivas Adupa** *srinivas.adupa@broadcom.com*

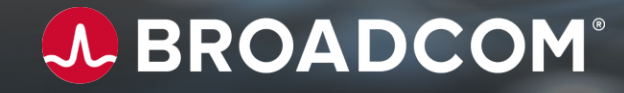

### **Problem statement: INSERT ALGORITHM**

- INSERT ALGORITHM is not currently supported
- Generated DDL through RC/Migrator, RC/Update or RC/Compare does not have this

### Problem:

- Difficulty as we are losing the current value of INSERT ALGORITHM for tablespace

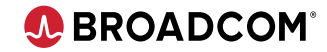

### **Solution: Supporting INSERT ALGORITHM**

Highlights:

- INSERT ALGORITHM clause is tolerated

### **Enhanced areas of product(s):**

- 1. Syntax Checker
- 2. RC/Migrator (Migrate Strategy)
- 4. RC/Update or Alter strategy
- 5. RC/Compare (or compare strategy)
- 6. ICL

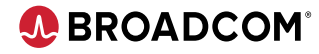

- CREATE TABLESPACE… INSERT ALGORITHM clause is tolerated
- INSERT ALGORITHM can have 0, 1 or 2
- Error for any invalid values (Ex: INSERT ALGORITHM 5)

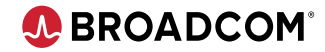

#### - Added support to CREATE TABLESPACE … INSERT ALGORITHM **Sample INPUT:**

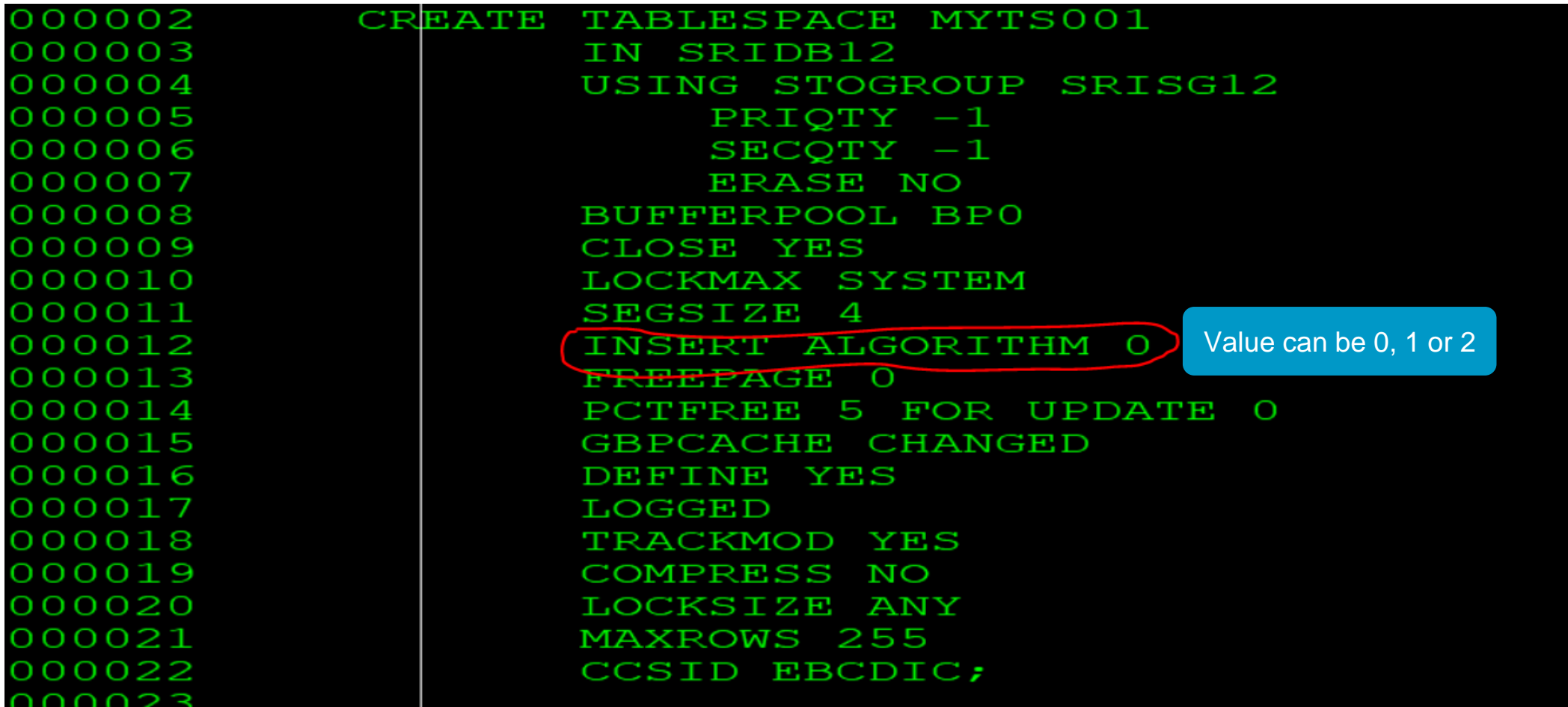

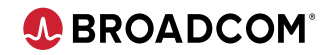

- Added support to CREATE TABLESPACE … INSERT ALGORITHM **Sample OUTPUT:** 

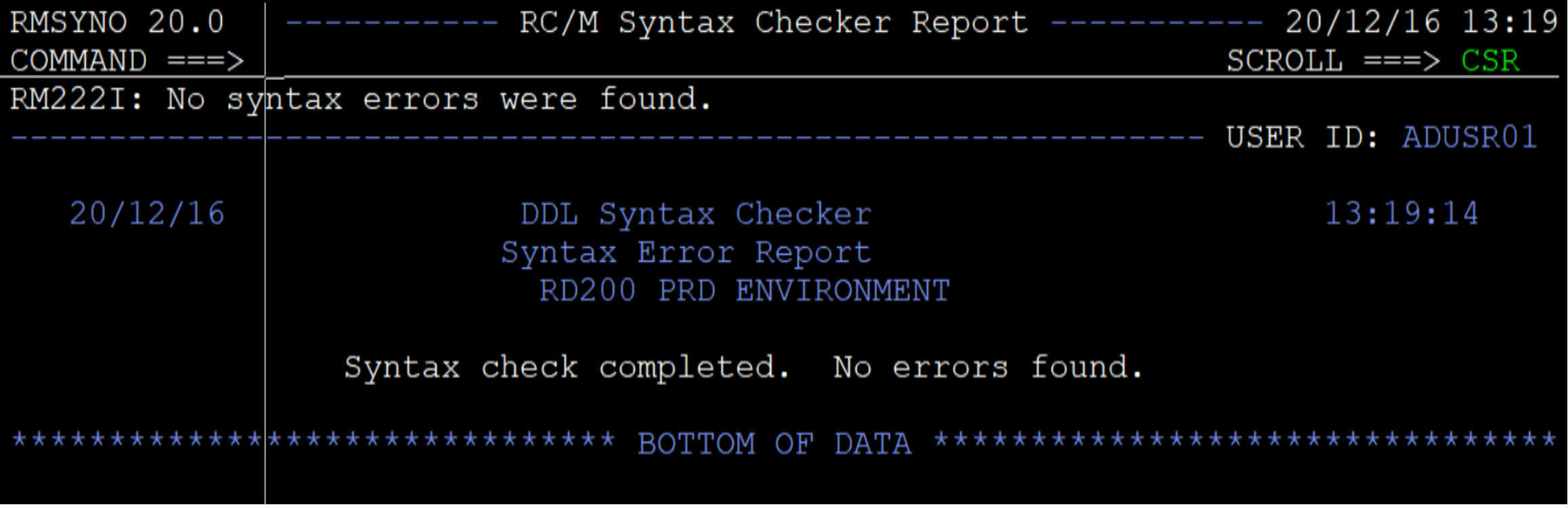

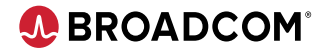

#### - Added support to CREATE TABLESPACE … INSERT ALGORITHM **Sample INPUT (Error):**

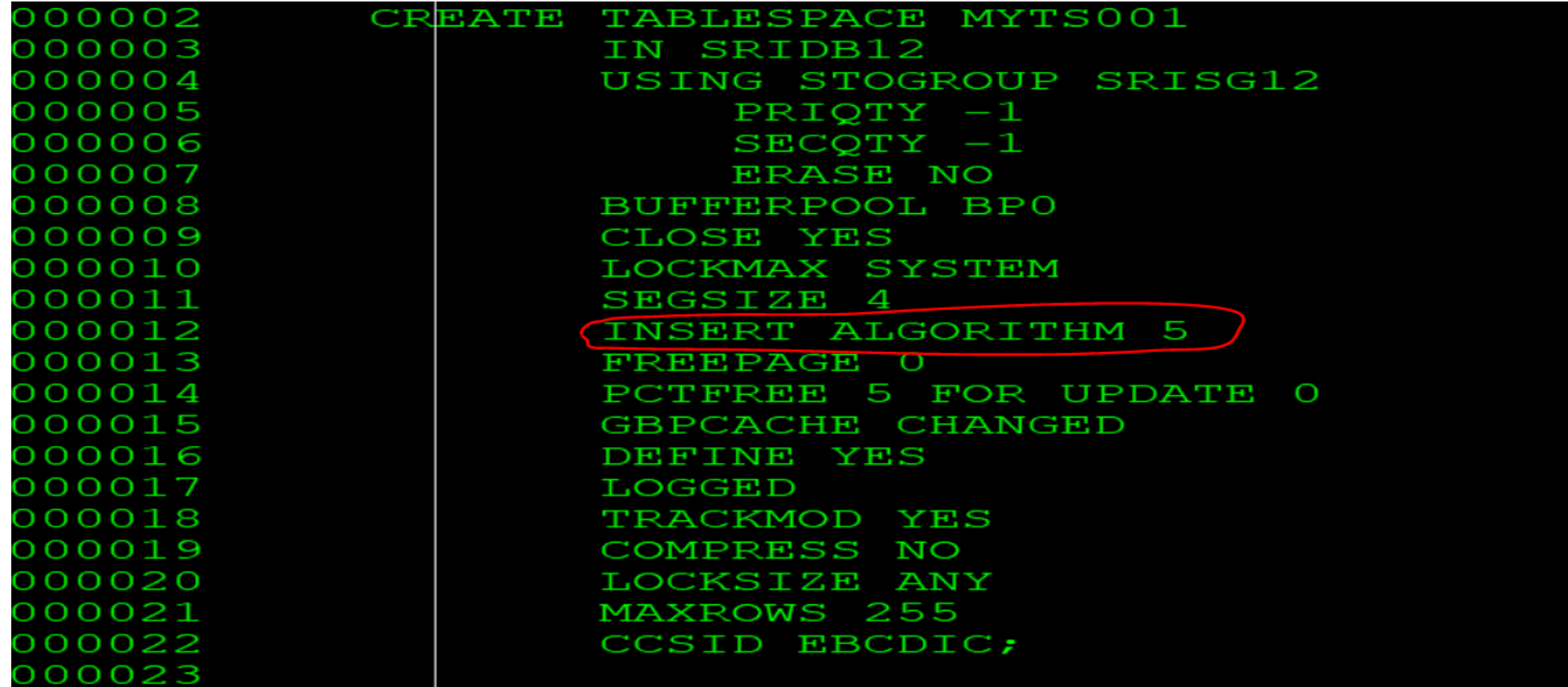

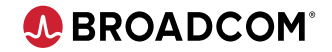

#### - Added support to CREATE TABLESPACE … INSERT ALGORITHM **Sample Error OUTPUT:**

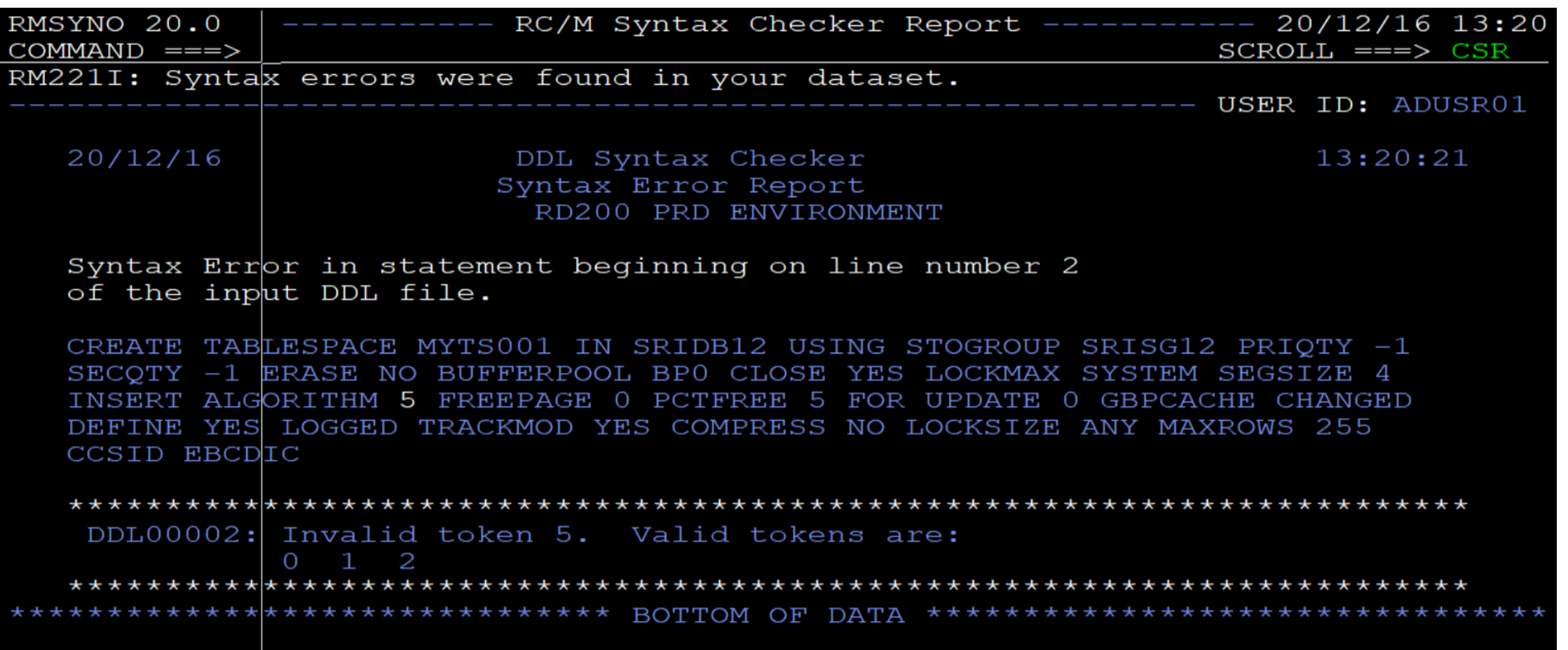

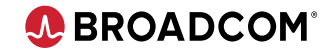

### **Migrate Strategy or RC/Migrate**

While migrating a TS:

- From Db2 12 to Db2 12 subsystems Source TS's INSERT ALGORITHM clause will be generated
- From Db2 11 to Db2 12 subsystems INSERT ALGORITHM clause will NOT be generated from Source TS by default (as value 0 is applied by default) However, generating DDL in OFS path can generate this clause
- From Db2 12 to Db2 11 subsystems INSERT ALGORITHM clause will NOT be generated from Source TS (as its invalid)

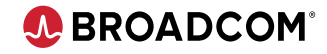

### **Alter Strategy or RC/Update**

While altering a TS:

- In Db2 12 subsystems
- TS's INSERT ALGORITHM value will be preserved and generated if CREATE TABLESPACE is generated because of alter
- In Db2 11 subsystems
- $\triangleright$  No change as INSERT ALGORITHM clause is invalid.

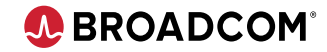

### **Compare Strategy or RC/Compare**

### While comparing 2 TS's:

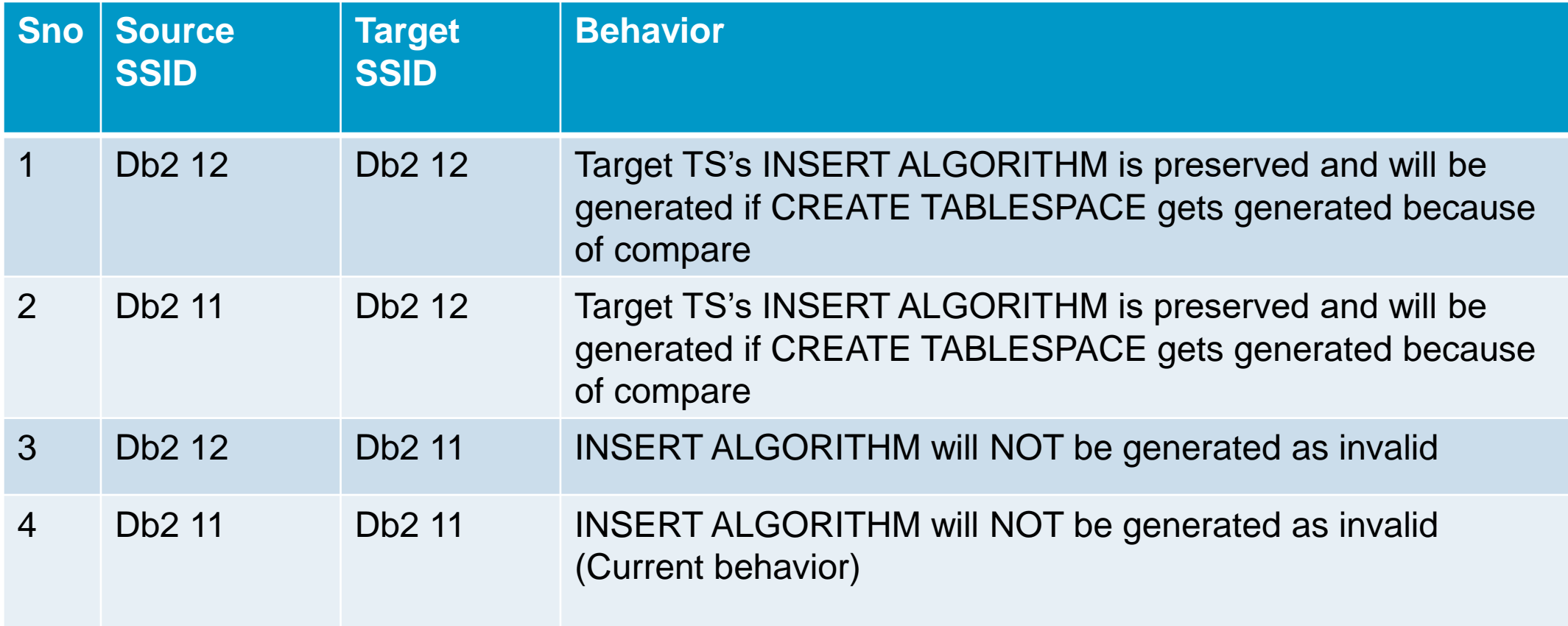

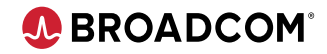

While generating ICL:

- In Db2 12 subsystems
- CREATE TABLESPACE with INSERT ALGORITHM is supported
- ▶ Converting ALTER TABLESPACE ICL to DDL:
- If CREATE TABLESPACE needs to be generated, then TS's INSERT ALGORITHM value will be preserved and generated if CREATE TABLESPACE is generated because of alter
- No change if ALTER TABLESPACE is going to be generated
- In Db2 11 subsystems
- $\triangleright$  No change as INSERT ALGORITHM clause is invalid.

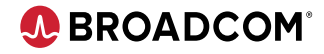

### **What is the PTF number?**

### PTF # SO15804, SO15805, SO15806, SO15807

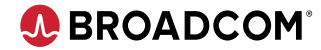

#### **Please Provide Feedback…**

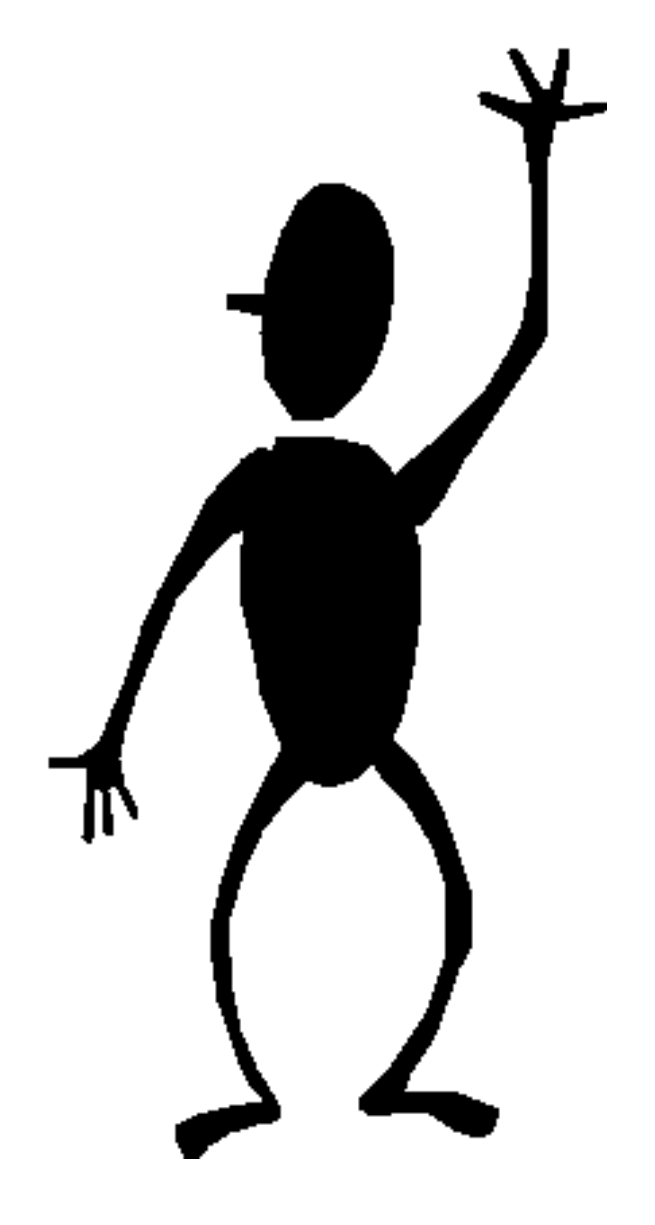

**Srinivas Adupa** srinivas.adupa@broadcom.com

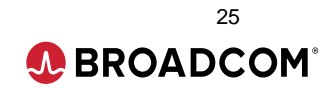

## **In Closing…**

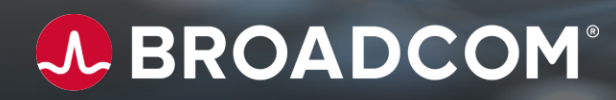

### **When is the next Community Update call?**

- The 2<sup>nd</sup> Monday of each month
- Our next call will be Monday February 8<sup>th</sup>, 2021

### **When is the next Db2 Tools Suite Product Roadmap Webcast?**

• [Wednesday March 24](https://community.broadcom.com/mainframesoftware/events/event-description?CalendarEventKey=4f9ebfcf-7c91-4898-b005-4cad439214a8&CommunityKey=45ba021d-aa18-4825-ace0-21b4c0d451ee&Home=%2fmainframesoftware%2fcommunities%2fcommunityhomeblogs)th, 2021

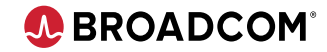

### A BROADCOM®

# **Thank You**